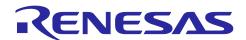

# **CubeSuite+ Simulator for V850E2 supporting OS Timer V3.02.00**

R20UT2916EJ0100 Rev.1.00 February 17, 2014

# Release Note

# **Contents**

| Chapter 1. Target Devices                          | 2 |
|----------------------------------------------------|---|
|                                                    |   |
| Chapter 2. User's Manuals                          | 3 |
| Chapter 3. Key Word for Uninstallation             | 4 |
| Chapter 4. Cautions                                | 5 |
| 4.1 Cautions for CPU core function                 | 5 |
| 4.1.1 CPU function                                 | 5 |
| 4.1.2 External memory bus                          | 5 |
| 4.1.3 Floating-point unit                          | 5 |
| 4.1.4 Exceptions                                   | 5 |
| 4.1.5 Cache memory                                 | 5 |
| 4.1.6 Instructions                                 | 6 |
| 4.1.7 Data flash                                   | 6 |
| 4.1.8 Option byte storage register                 | 6 |
| 4.1.9 EH_RESET register function                   | 6 |
| 4.1.10 CPU clock frequency                         | 6 |
| 4.1.11 Execution clock                             | 6 |
| 4.2 Cautions for OS Timer                          | 7 |
| 4.2.1 P-bus peripheral I/O registers               | 7 |
| 4.2.2 The count clock of OS Timer                  | 7 |
| 4.3 Cautions for Prism of Critical Blue            | 8 |
| 4.3.1 Cooperation of CubeSuite+simulator and Prism | 8 |
| 4.3.2 Supported compiler                           | 8 |
| 4.3.3 Supported device                             | 8 |
| 4.3.4 About .ini file                              | 8 |
| 4.3.5 Reexecution after Reset                      | 9 |
| 4.3.6 Cycle numbers after stopping at break point  | 9 |

# Chapter 1. Target Devices

"CubeSuite+ Simulator for V850E2 supporting OS Timer" supports both simulation of V850E2 CPU core and simulation of timer for real time operating system (OS Timer).

Below is a list of devices supported by this simulator.

| Nickname   | Device name                                                                                                    |  |  |
|------------|----------------------------------------------------------------------------------------------------|--|--|
| V850E2/Mx4 | μPD70F3510, μPD70F3512                                                                                                    |  |  |
| V850E2/Dx4 | μPD70F3524, μPD70F3525, μPD70F3526, μPD70F3532, μPD70F3535, μPD70F3536, μPD70F3537                                                                                                    |  |  |
| V850E2/Fx4 | μPD70F3548, μPD70F3549, μPD70F3550, μPD70F3551, μPD70F3552, μPD70F3553, μPD70F3554, μPD70F3555, μPD70F3556, μPD70F3557, μPD70F3558, μPD70F3559, μPD70F3560, μPD70F4000, μPD70F4001, μPD70F4002, μPD70F4003, μPD70F4004, μPD70F4005, μPD70F4006, μPD70F4007, μPD70F4008, μPD70F4009, μPD70F4010, μPD70F4011, μPD70F4012 |  |  |
| V850E2/Px4 | μPD70F3502, μPD70F3503, μPD70F3504, μPD70F3505, μPD70F3506, μPD70F3507, μPD70F3508, μPD70F3509                                                                                                    |  |  |

# Chapter 2. User's Manuals

Please read the following user's manuals together with this document.

| Manual Name                    | Document Number |
|--------------------------------|-----------------|
| CubeSuite+ V2.00.00 V850 Debug | R20UT2446EJ0100 |
| CubeSuite+ V2.02.00 Message    | R20UT2871EJ0100 |

# Chapter 3. Key Word for Uninstallation

To uninstall this product, use the integrated uninstaller (uninstall CubeSuite+).

# Chapter 4. Cautions

This section describes cautions for using the V850E2 supporting OS Timer simulator. The following two types of caution are described.

- •Cautions for CPU core function
- Cautions for OS Timer

# 4.1 Cautions for CPU core function

## 4.1.1 CPU function

The simulator supports as following functions. Other functions are not supported.

- CPU instruction
- Exceptions
- System register protection
- Memory protection
- Timing supervision function
- Floating-point operation function

# 4.1.2 External memory bus

The access to external memory area is not supported.

# 4.1.3 Floating-point unit

A simulation result of the floating-point unit [FPU] has a margin of errors compared to real devices. The simulator uses the floating-point library of Visual C++, and store a result calculated by 80bit in a register.

## 4.1.4 Exceptions

Following exception is not supported.

System error exception, Memory error exception

## 4.1.5 Cache memory

The simulation of cache memory is not supported.

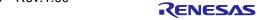

#### 4.1.6 Instructions

The instructions (SYNCE/SYNCM/SYNCP) are not supported. If these were executed, the operation is same as NOP execution.

#### 4.1.7 Data flash

It is impossible to use data flash area. If CPU accesses this area, CPU breaks and error is happen.

## 4.1.8 Option byte storage register

The value of Option byte storage register "OPBT0" is always "0".

# 4.1.9 EH\_RESET register function

EH\_RESET register functions are not supported. In the case of a CPU reset, the reset address will always be "0x0".

# 4.1.10 CPU clock frequency

The CPU clock frequency is the value which is specified with the [Main clock frequency] property.

## 4.1.11 Execution clock

The number of execution clocks of each instruction will be the number of execution clocks when another instruction is executed immediately after that instruction is executed.

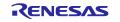

# 4.2 Cautions for OS Timer

# 4.2.1 P-bus peripheral I/O registers

The simulator supports following P-bus peripheral I/O registers for OS timer.

| Nickname   | P-bus peripheral I/O registers                                                                                                    |
|------------|----------------------------------------------------------------------------------------------------|
| V850E2/Mx4 | ICOSTM0, IMR0, OSTM0CTL, OSTM0CMP, OSTM0CNT, OSTM0TE, OSTM0TS,OSTM0TT                                                                    |
| V850E2/Dx4 | ICOSTMO, IMR9, OSTMOCTL, OSTMOCMP, OSTMOCNT, OSTMOTE, OSTMOTS,OSTMOTT                                                                    |
| V850E2/Fx4 | ICOSTMO, IMR9, OSTMOCTL, OSTMOCMP, OSTMOCNT, OSTMOTE, OSTMOTS,OSTMOTT                                                                    |
| V850E2/Px4 | ICOSTM0, ICOSTM1, IMR2, OSTM0CTL, OSTM1CTL, OSTM0CMP, OSTM1CMP, OSTM0CNT, OSTM1CNT, OSTM0TE, OSTM1TE, OSTM0TS, OSTM1TS, OSTM0TT, OSTM1TT |

#### 4.2.2 The count clock of OS Timer

The count clock of OSTM is decided by the Option Byte value. It's possible to refer to the Option Byte value in CubeSuite+ property.

Please specify the value in bit4,bit3 as follows.

| bit4 | bit3 |                                                        |
|------|------|--------------------------------------------------------|
| 0    | 0    | equal to CPUCLK                                        |
| 0    | 1    | CPUCLK/2                                               |
| 1    | 0    | CPUCLK/4                                               |
| 1    | 1    | Setting prohibited (By CubeSuite+ Simulator, CPUCLK/4) |

Even if bit4,bit3 of Option Byte of the selected device have the different feature, these bits are used to decide the count clock of OSTM by CubeSuite+ Simulator for V850E2 supporting OS Timer.

## 4.3 Cautions for Prism of Critical Blue

# 4.3.1 Cooperation of CubeSuite+simulator and Prism

The PEP which is included on the Prism package generates Prism information files (PGTS file and PGTI file) from LM file. On the next step, prepare smplus\_prism.ini which contains PGTS file and PGT file information. CubeSuite+simulator will generate the Prism trace file based on smplus\_prism.ini description by executing a LM file. An analysis by the Prism is available on the above process.

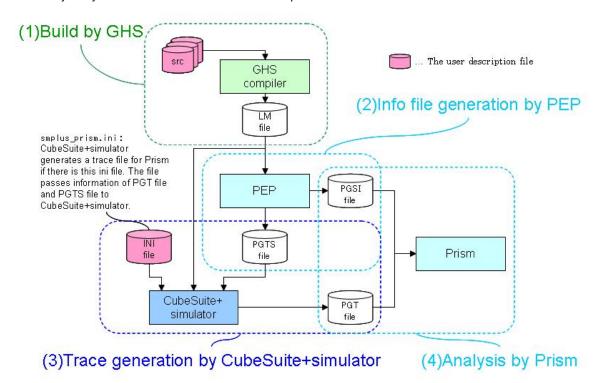

#### 4.3.2 Supported compiler

Only GHS compiler is supported. To analyze on Prism, please specify "-G -dual\_debug" options for compiler.

#### 4.3.3 Supported device

Only uPD70F3510 and 3512 are supported.

#### 4.3.4 About .ini file

When the smplus\_prism.ini exists in the same folder as CubeSuite+ project file or project subfolder, and description of the file is correct, the CubeSuite+simulator will generate a trace file for the Prism. If there are plural smplus\_prism.ini files, the simulator reads the file from the most upper level sub folder.

Please write PGT file and PGTS file informations in the smplus\_prism.ini. A maximum file name length is 255 characters including path. The smplus\_prism.ini has to have full path information of files even if the files are on the project folder. In case of tracing program which uses RI850V4, smplus\_prism.ini has to contain an address information for "\_\_kernel\_trace\_data". The following is an example of smplus\_prism.ini.

```
[PRISM_PGTS_FILE]
__pgts_file_name=C: \workspace\PrismProject3\PrismTraceSpec.PGTS
[PRISM_PGT_FILE]
__pgt_file_name=C:\ workspace\PrismProject3\CubeSuiteSim.PGT
[PRISM_OS_DATA_ADDR]
__kernel_trace_data=0xFEDF0074
```

#### 4.3.5 Reexecution after Reset

When executing one time and reexecuting after reset, CubeSuite+ ends. Please don't reexecute after a reset.

# 4.3.6 Cycle numbers after stopping at break point

If a program execution is stopped by a break point during Prism Trace File generating, the cycle number displayed on the prism will be increased by number of times which stopped at break point. But this behavior does not happen when at least one of the following functions are used.

Hardware break point by access event.

Timer-function.

Ttrace-function.

A coverage-function.

All trademarks and registered trademarks are the property of their respective owners.

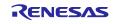

#### Notice

- 1. Descriptions of circuits, software and other related information in this document are provided only to illustrate the operation of semiconductor products and application examples. You are fully responsible for the incorporation of these circuits, software, and information in the design of your equipment. Renesas Electronics assumes no responsibility for any losses incurred by you or third parties arising from the use of these circuits, software, or information
- 2. Renesas Electronics has used reasonable care in preparing the information included in this document, but Renesas Electronics does not warrant that such information is error free. Renesas Electronics assumes no liability whatsoever for any damages incurred by you resulting from errors in or omissions from the information included herein
- 3. Renesas Electronics does not assume any liability for infringement of patents, copyrights, or other intellectual property rights of third parties by or arising from the use of Renesas Electronics products or technical information described in this document. No license, express, implied or otherwise, is granted hereby under any patents, copyrights or other intellectual property rights of Renesas Electronics or
- 4. You should not alter, modify, copy, or otherwise misappropriate any Renesas Electronics product, whether in whole or in part. Renesas Electronics assumes no responsibility for any losses incurred by you or third parties arising from such alteration, modification, copy or otherwise misappropriation of Renesas Electronics product.
- 5. Renesas Electronics products are classified according to the following two quality grades: "Standard" and "High Quality". The recommended applications for each Renesas Electronics product depends on the product's quality grade, as indicated below.
  - "Standard": Computers; office equipment; communications equipment; test and measurement equipment; audio and visual equipment; home electronic appliances; machine tools; personal electronic equipment; and industrial robots etc.

"High Quality": Transportation equipment (automobiles, trains, ships, etc.); traffic control systems; anti-disaster systems; anti-crime systems; and safety equipment etc.

Renesas Electronics products are neither intended nor authorized for use in products or systems that may pose a direct threat to human life or bodily injury (artificial life support devices or systems, surgical implantations etc.), or may cause serious property damages (nuclear reactor control systems, military equipment etc.). You must check the quality grade of each Renesas Electronics product before using it in a particular application. You may not use any Renesas Electronics product for any application for which it is not intended. Renesas Electronics shall not be in any way liable for any damages or losses incurred by you or third parties arising from the use of any Renesas Electronics product for which the product is not intended by Renesas Electronics.

- 6. You should use the Renesas Electronics products described in this document within the range specified by Renesas Electronics, especially with respect to the maximum rating, operating supply voltage range, movement power voltage range, heat radiation characteristics, installation and other product characteristics. Renesas Electronics shall have no liability for malfunctions or damages arising out of the use of Renesas Electronics products beyond such specified ranges.
- 7. Although Renesas Electronics endeavors to improve the quality and reliability of its products, semiconductor products have specific characteristics such as the occurrence of failure at a certain rate and malfunctions under certain use conditions. Further, Renesas Electronics products are not subject to radiation resistance design. Please be sure to implement safety measures to guard them against the possibility of physical injury, and injury or damage caused by fire in the event of the failure of a Renesas Electronics product, such as safety design for hardware and software including but not limited to redundancy, fire control and malfunction prevention, appropriate treatment for aging degradation or any other appropriate measures. Because the evaluation of microcomputer software alone is very difficult, please evaluate the safety of the final products or systems manufactured by you
- 8. Please contact a Renesas Electronics sales office for details as to environmental matters such as the environmental compatibility of each Renesas Electronics product. Please use Renesas Electronics products in compliance with all applicable laws and regulations that regulate the inclusion or use of controlled substances, including without limitation, the EU RoHS Directive. Renesas Electronics assumes no liability for damages or losses occurring as a result of your noncompliance with applicable laws and regulations
- 9. Renesas Electronics products and technology may not be used for or incorporated into any products or systems whose manufacture, use, or sale is prohibited under any applicable domestic or foreign laws or regulations. You should not use Renesas Electronics products or technology described in this document for any purpose relating to military applications or use by the military, including but not limited to the development of weapons of mass destruction. When exporting the Renesas Electronics products or technology described in this document, you should comply with the applicable export control laws and regulations and follow the procedures required by such laws and regulations.
- 10. It is the responsibility of the buyer or distributor of Renesas Electronics products, who distributes, disposes of, or otherwise places the product with a third party, to notify such third party in advance of the contents and conditions set forth in this document. Renesas Electronics assumes no responsibility for any losses incurred by you or third parties as a result of unauthorized use of Renesas Electronics
- 11. This document may not be reproduced or duplicated in any form, in whole or in part, without prior written consent of Renesas Electronics.
- 12. Please contact a Renesas Electronics sales office if you have any questions regarding the information contained in this document or Renesas Electronics products, or if you have any other inquiries.
- (Note 1) "Renesas Electronics" as used in this document means Renesas Electronics Corporation and also includes its majority-owned subsidiaries.
- (Note 2) "Renesas Electronics product(s)" means any product developed or manufactured by or for Renesas Electronics.

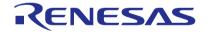

#### **SALES OFFICES**

# Renesas Electronics Corporation

http://www.renesas.com

Refer to "http://www.renesas.com/" for the latest and detailed information.

Renesas Electronics America Inc. 2880 Scott Boulevard Santa Clara, CA 95050-2554, U.S.A. Tel: +1-408-588-6000, Fax: +1-408-588-6130

Renesas Electronics Canada Limited
1101 Nicholson Road, Newmarket, Ontario L3Y 9C3, Canada Tel: +1-905-898-5441, Fax: +1-905-898-3220

Renesas Electronics Europe Limited
Dukes Meadow, Millboard Road, Bourne End, Buckinghamshire, SL8 5FH, U.K
Tel: +44-1628-651-700, Fax: +44-1628-651-804

Renesas Electronics Europe GmbH

Arcadiastrasse 10, 40472 Düsseldorf, Germany Tel: +49-211-65030, Fax: +49-211-6503-1327

Renesas Electronics (China) Co., Ltd. 7th Floor, Quantum Plaza, No.27 Zhi/ChunLu Haidian District, Beijing 100083, P.R.China Tel: +86-10-8235-1155, Fax: +86-10-8235-7679

Renesas Electronics (Shanghai) Co., Ltd. Unit 301, Tower A, Central Towers, 555 LanGao Rd., Putuo District, Shanghai, China Tei: +86-21-2226-0888, Fax: +86-21-2226-0999

Renesas Electronics Hong Kong Limited
Unit 1601-1613, 16/F., Tower 2, Grand Century Place, 193 Prince Edward Road West, Mongkok, Kowloon, Hong Kong Tel: +852-2886-9318, Fax: +852 2886-9022/9044

Renesas Electronics Taiwan Co., Ltd. 13F, No. 363, Fu Shing North Road, Taipei, Taiwan Tel: +886-2-8175-9600, Fax: +886 2-8175-9670

Renesas Electronics Singapore Pte. Ltd. 80 Bendemeer Road, Unit #06-02 Hyflux Innovation Centre Singapore 339949 Tel: +65-6213-0200, Fax: +65-6213-0300

Renesas Electronics Malaysia Sdn.Bhd.
Unit 906, Block B, Menara Amcorp, Amcorp Trade Centre, No. 18, Jln Persiaran Barat, 46050 Petaling Jaya, Selangor Darul Ehsan, Malaysia Tel: +60-3-7955-9390, Fax: +60-3-7955-9510
Renesas Electronics Korea Co., Ltd.
12F., 234 Teheran-ro, Gangnam-Gu, Seoul, 135-080, Korea Tel: +82-2-558-3737, Fax: +82-2-558-5141

© 2014 Renesas Electronics Corporation and Renesas Solutions Corp.